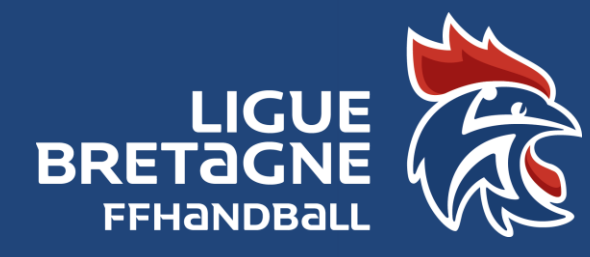

Saison 2021/2022 Fiche pratique N°24 Mise à jour 02/07/2021

> LICENCES ÉVÈNEMENTIELLES **CENCES EVENEMENTIELLES**

[Règlements généraux FFHB](https://ffhb-cloudinary.corebine.com/ffhb-production/image/upload/v1596525479/ffhb-prod/assets/03_generaux_2020-21_v03-08-20.pdf) [:](https://res.cloudinary.com/ffhb-production/image/upload/v1561405189/ffhb-prod/assets/03_generaux_2019-20.pdf) Article 33 –Licence évènementielle

La licence évènementielle est attribuée aux participants d'une évènement organisé par un club affilié. Elle est **gratuite**.

## **INFORMATIONS NECESSAIRES**

Le jour de l'évènement, vous devez obtenir des participants non licenciés, les informations suivantes:Nom, Prénom, Date de naissance.

Vous pouvez soit les saisir directement dans Gesthand sur votre ordinateur, soit prendre les informations sur papier et les saisir ultérieurement.

## **SAISIE**

La saisie d'une licence évènementielle dans Gesthand n'est possible que quand l'évènement (Tournoi, portes ouvertes, Intervention écoles…) aété créé par le club et validé parla Ligue.

Pour effectuer la saisie dans GESTHAND, vous devez d'abord rechercher votre évènement en cliquantsur« Validé » dansle menu déroulant:

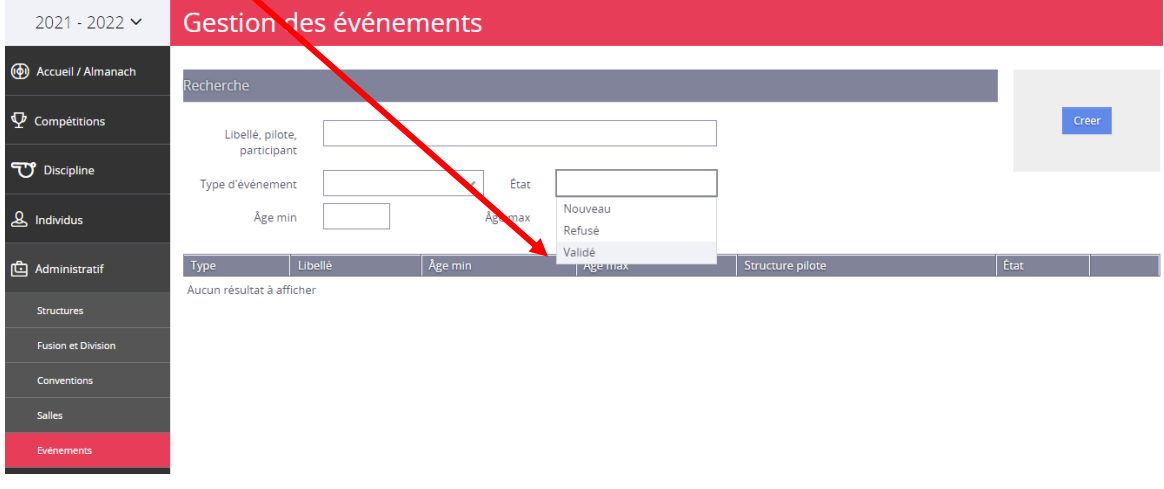

Voussélectionnez ensuitel'évènement concerné en cliquantsur«Ouvrir» :

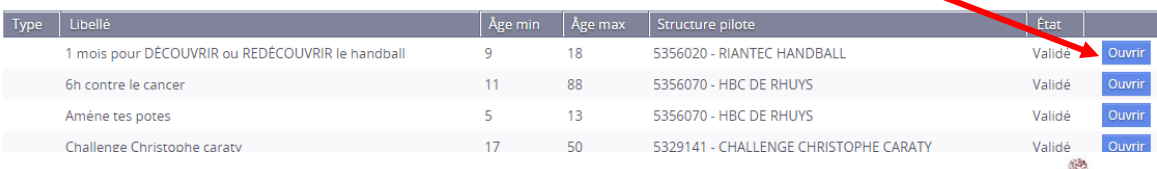

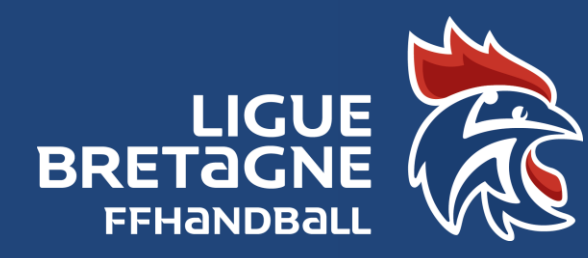

Ilsuffit ensuited'ajouterdes participants en cliquantsur:

1) Ajouterdes participants:

Saison 2021/2022 Fiche pratique N°24 Mise à jour 02/07/2021

> Page 2012 LICENCES ÉVÈNEMENTIELLES **ICENCES ÉVÈNEMENTIELLES**

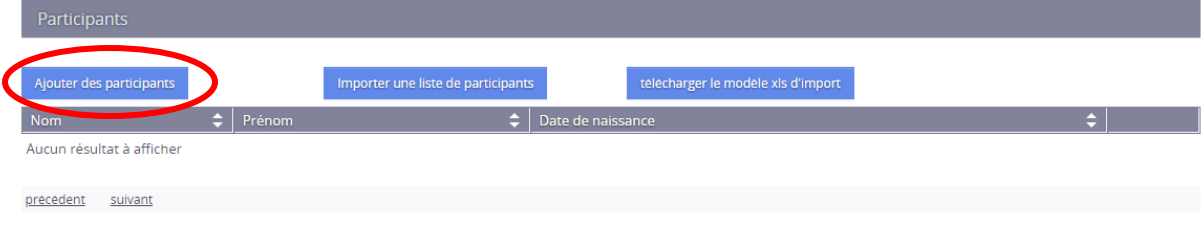

## La saisie sera alors manuelle

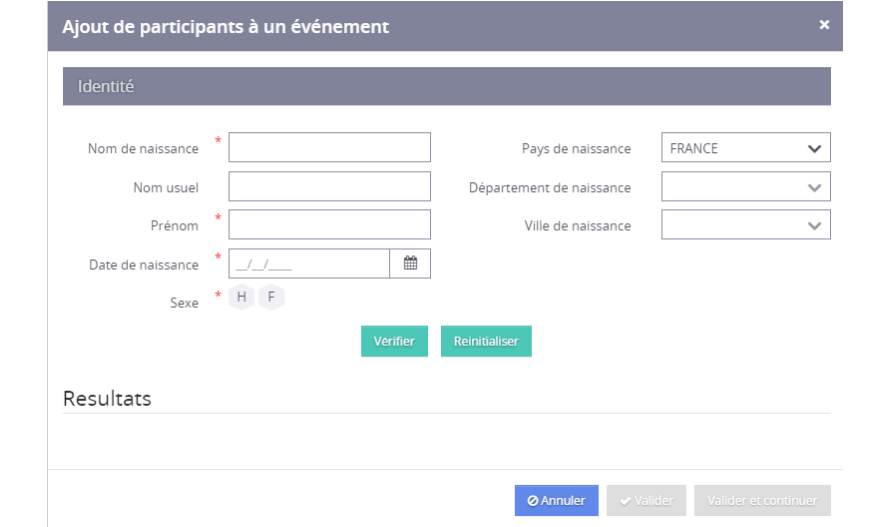

2) Ou importer une liste de participants que vous aurez préalablement téléchargée et saisie dans excel :

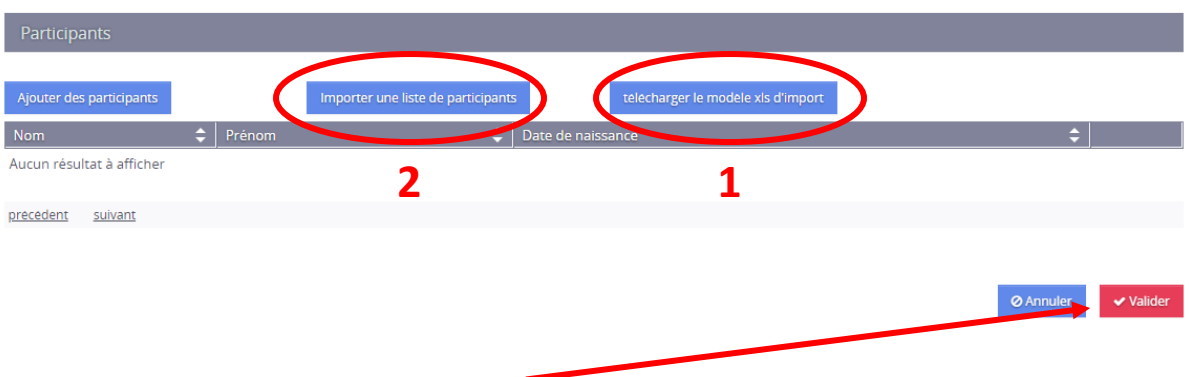

À la fin, il ne vousreste plus qu'à« Valider».

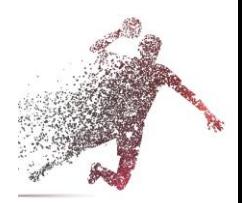

 $\bullet$  Annuler